© 2014 Marty Hall

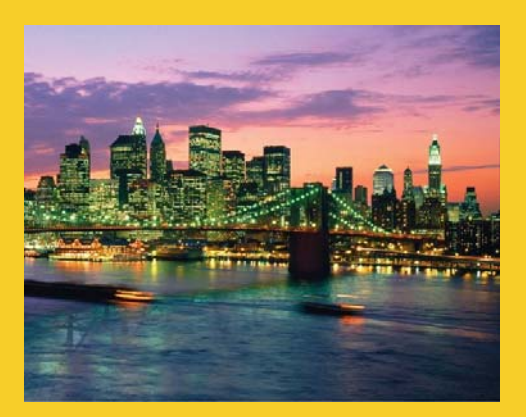

## **Layout Managers**  Arranging Elements in Windows

**Originals of slides and source code for examples: http://courses.coreservlets.com/Course-Materials/java.html** Also see the Java 8 tutorial - http://www.coreservlets.com/java-8-tutorial/ and customized Java training courses (onsite or at public venues) – http://courses.coreservlets.

**Customized Java EE Training: http://courses.coreservlets.com/** Java 7, Java 8, JSF 2.2, PrimeFaces, JSP, Ajax, jQuery, Spring, Hibernate, RESTful Web Services, Hadoop, Android. Developed and taught by well-known author and developer. At public venues or onsite at *your* location.

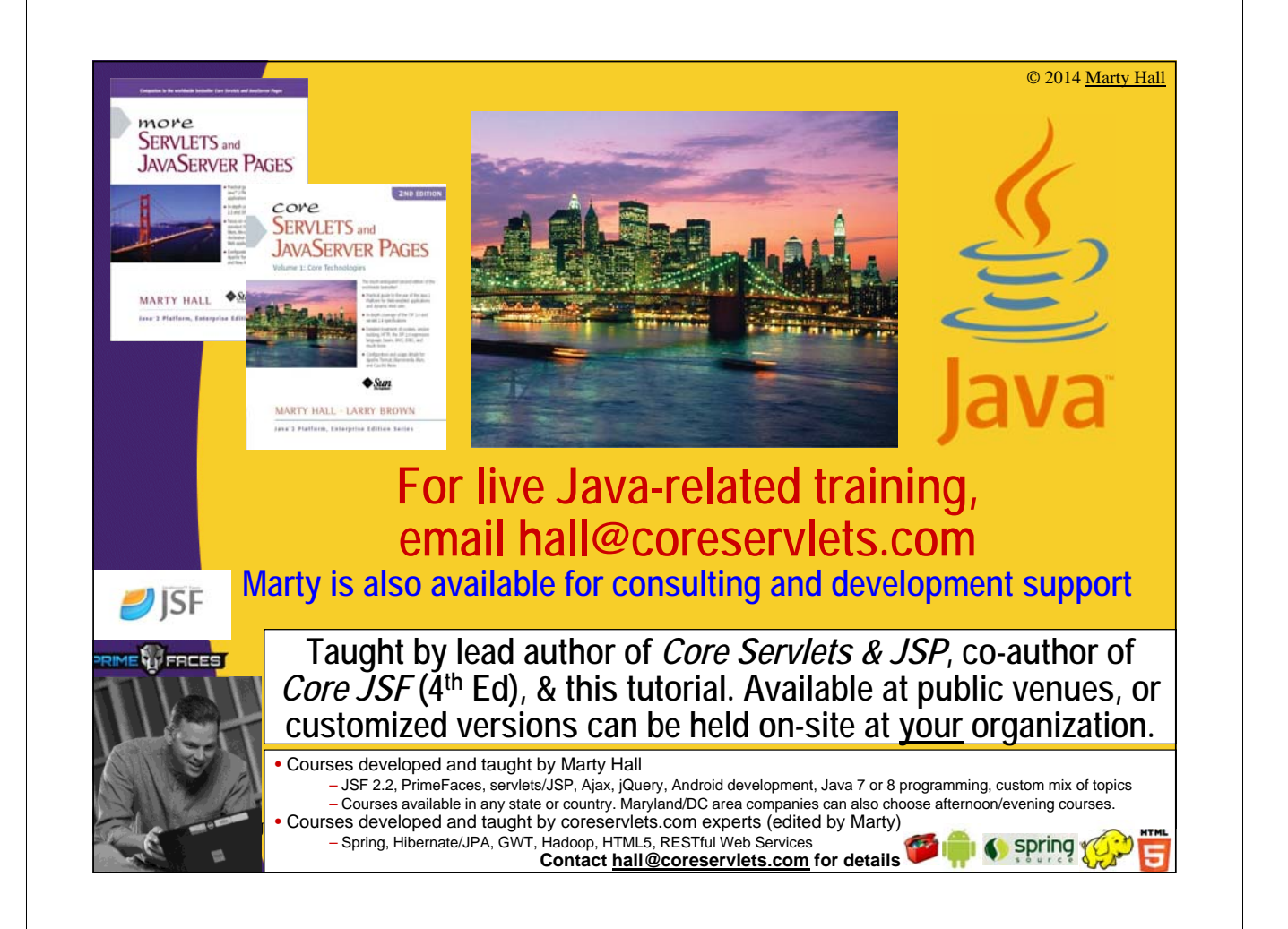

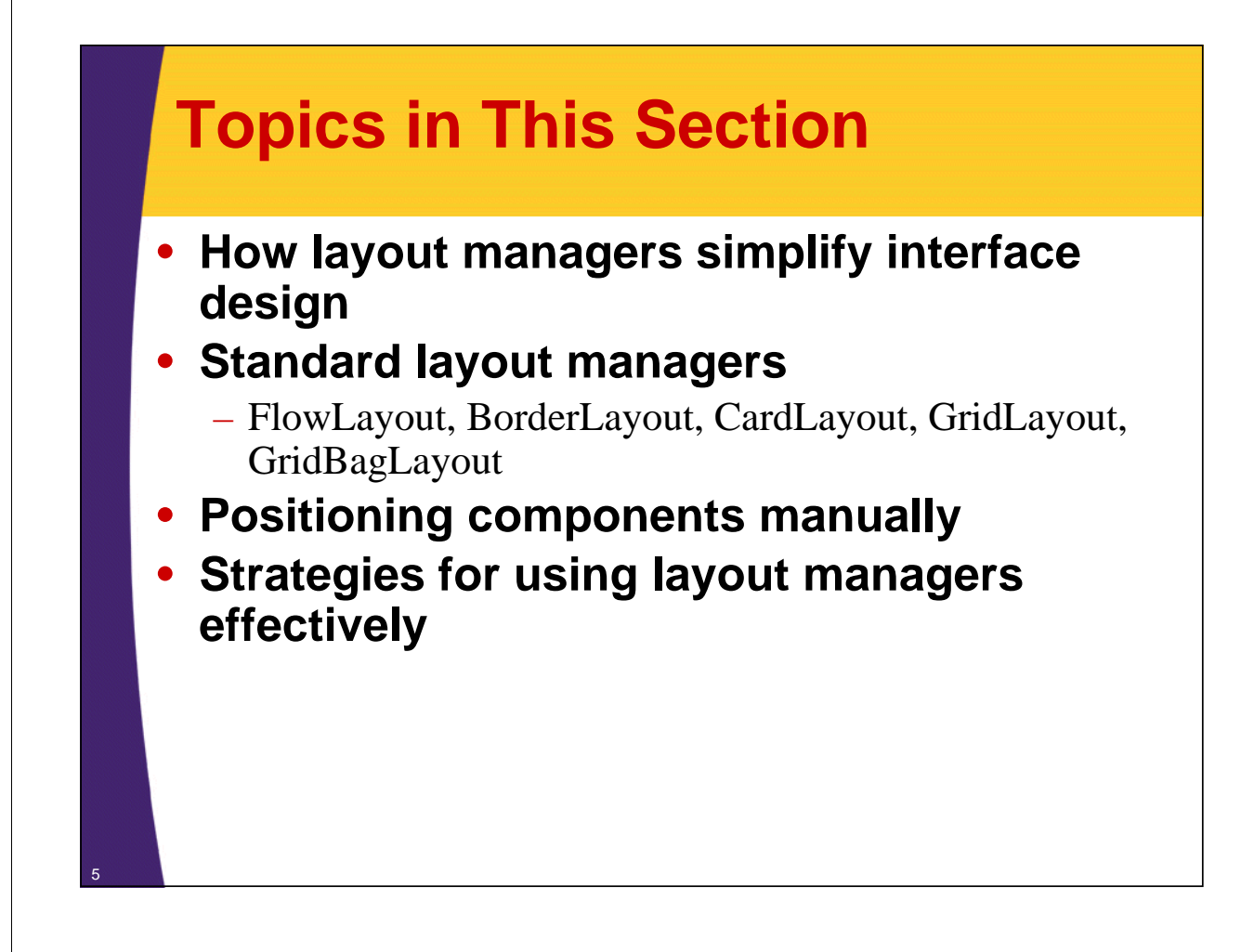

# **Layout Managers**

### • **Assigned to each Container**

- Give *sizes* and *positions* to components in the window
- Helpful for windows whose size changes or that display on multiple operating systems

### • **Relatively easy for simple layouts**

– But, it is surprisingly hard to get complex layouts with a single layout manager

### • **Controlling complex layouts**

- Use nested containers (each with its own layout manager)
- Use invisible components and layout manager options
- Write your own layout manager
- Turn some layout managers off and arrange some things manually

© 2014 Marty Hall

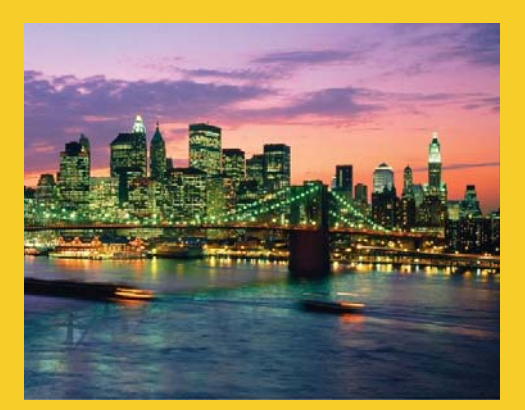

# **Simple Layout Managers**

**Customized Java EE Training: http://courses.coreservlets.com/** Java 7, Java 8, JSF 2.2, PrimeFaces, JSP, Ajax, jQuery, Spring, Hibernate, RESTful Web Services, Hadoop, Android. Developed and taught by well-known author and developer. At public venues or onsite at *your* location.

# **FlowLayout**

• **Default layout for Panel, JPanel, and Applet**

### • **Behavior**

7

8

- Resizes components to their preferred size
- Places components in rows left to right, top to bottom
	- Rows are centered by default

### • **Constructors**

- **FlowLayout()**
	- Centers each row and keeps 5 pixels between entries in a row and between rows
- **FlowLayout(int alignment)**
	- Same 5 pixels spacing, but changes the alignment of the rows
	- FlowLayout.LEFT, FlowLayout.RIGHT, FlowLayout.CENTER
- **FlowLayout(int alignment, int hGap, int vGap)**
	- Specify the alignment as well as the horizontal and vertical spacing between components (in pixels)

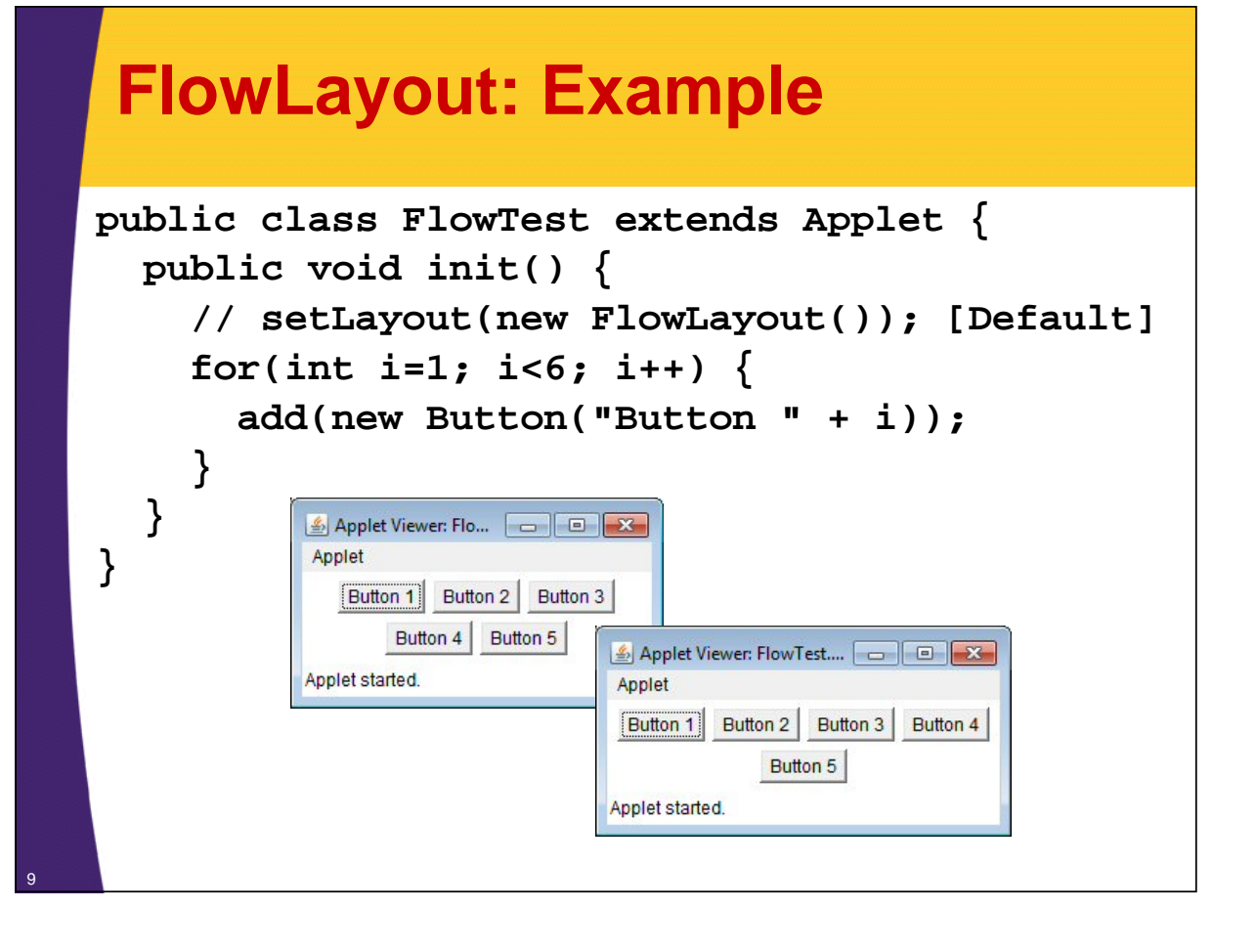

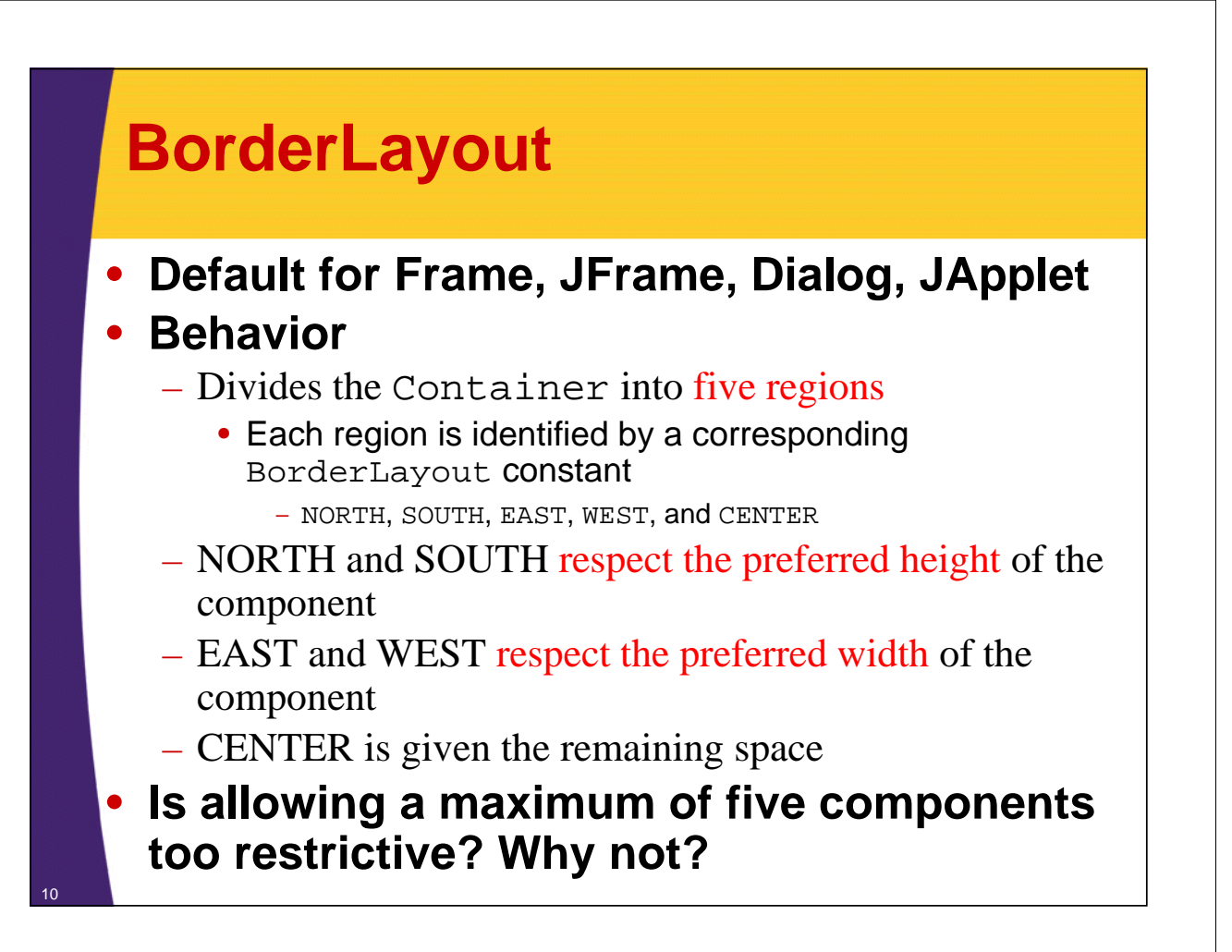

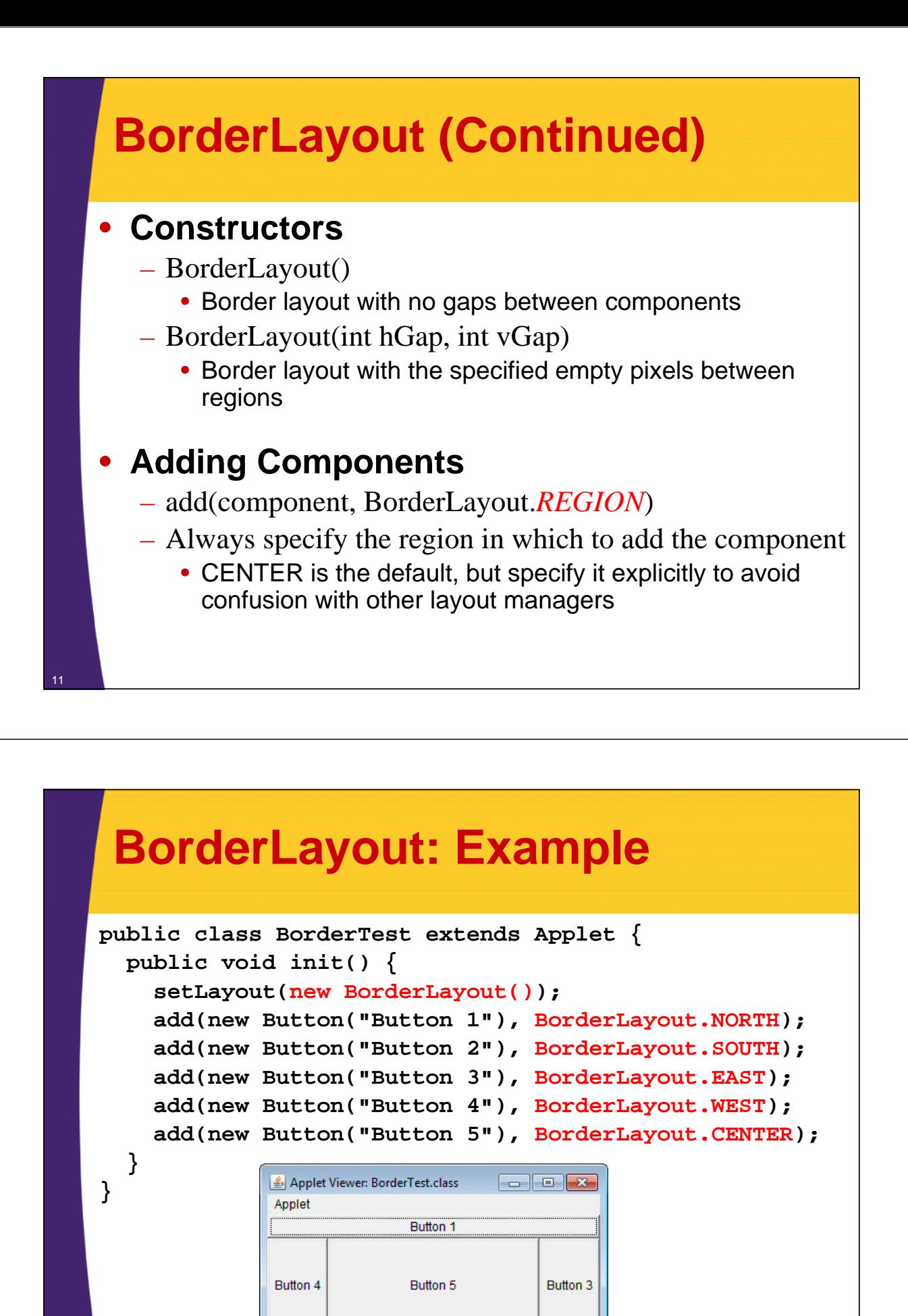

Button 2

Applet started.

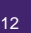

# **GridLayout**

### • **Behavior**

- Divides window into equal-sized rectangles based upon the number of rows and columns specified
	- Items placed into cells left-to-right, top-to-bottom, based on the order added to the container
- Ignores the preferred size of the component; each component is resized to fit into its grid cell
- Too few components results in blank cells
- Too many components results in extra columns

# **GridLayout (Continued)**

- **Constructors**
	- **GridLayout()**
		- Creates a single row with one column allocated per component
	- **GridLayout(int rows, int cols)**
		- Divides the window into the specified number of rows and columns
		- Either rows or cols (but not both) can be zero

– **GridLayout(int rows, int cols, int hGap, int vGap)**

• Uses the specified gaps between cells

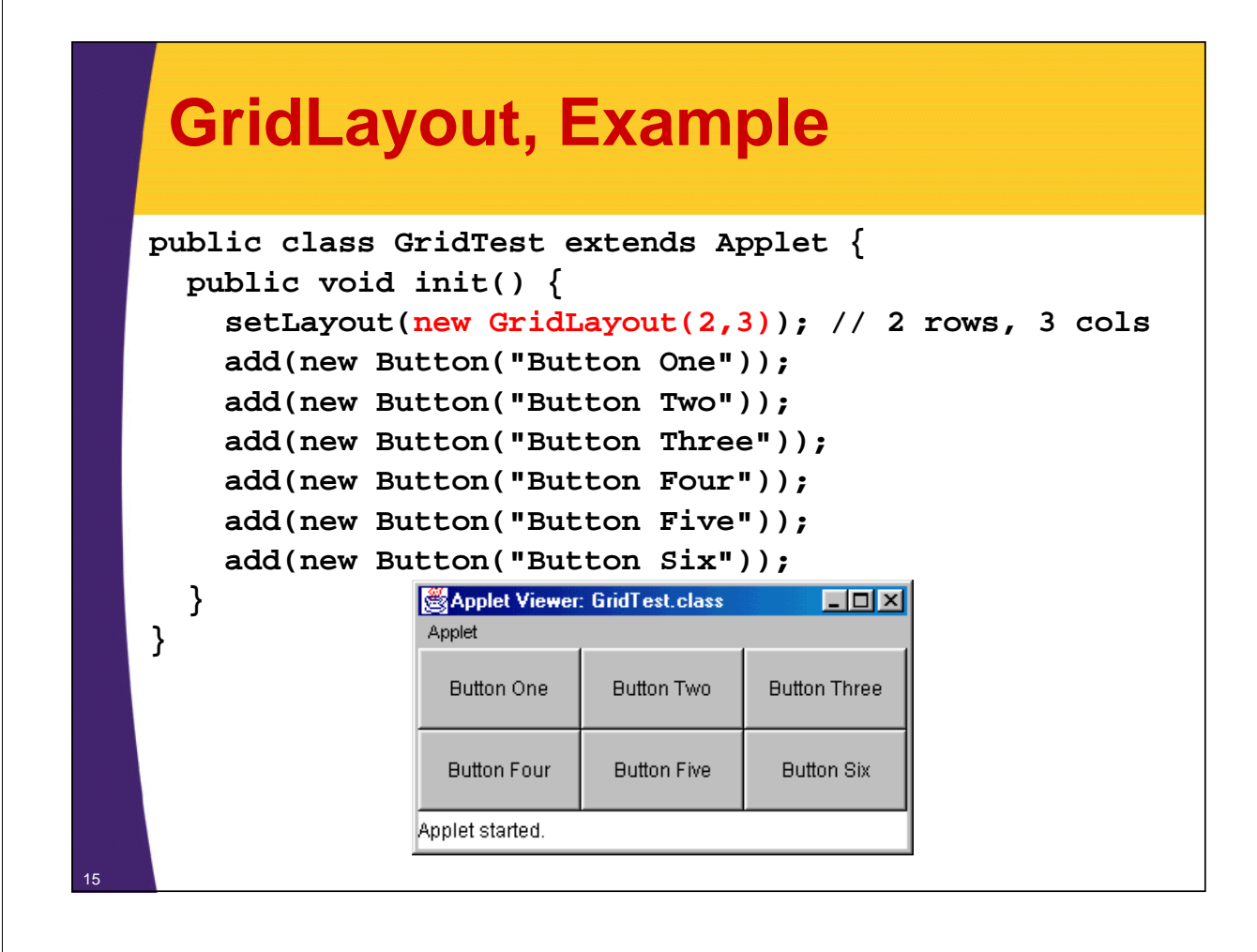

# **CardLayout**

### • **Behavior**

- Stacks components on top of each other, displaying the top one
- Associates a name with each component in window

```
Panel cardPanel;
CardLayout layout new CardLayout();
cardPanel.setLayout(layout);
...
cardPanel.add("Card 1", component1);
cardPanel.add("Card 2", component2);
...
layout.show(cardPanel, "Card 1");
layout.first(cardPanel);
layout.next(cardPanel);
```
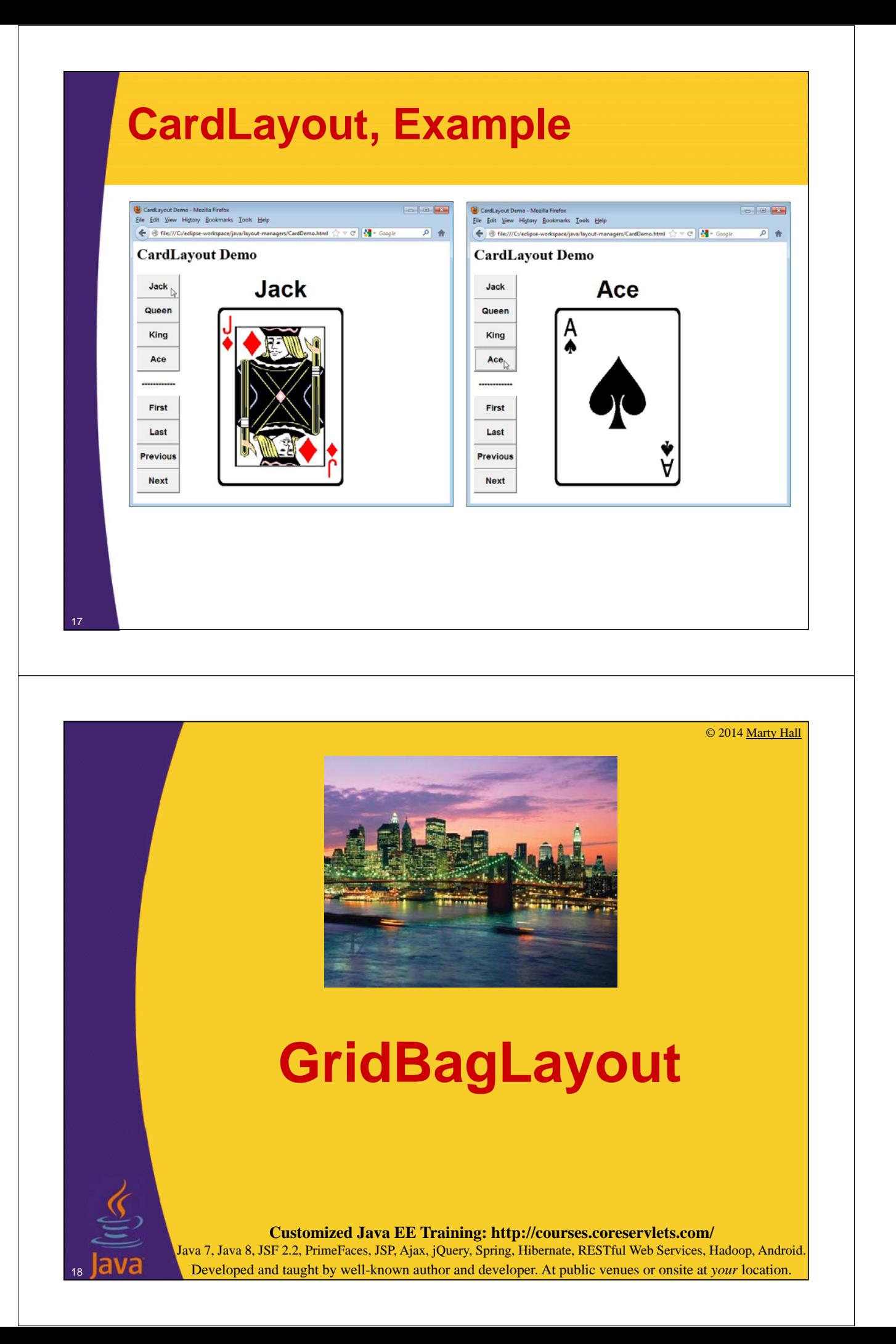

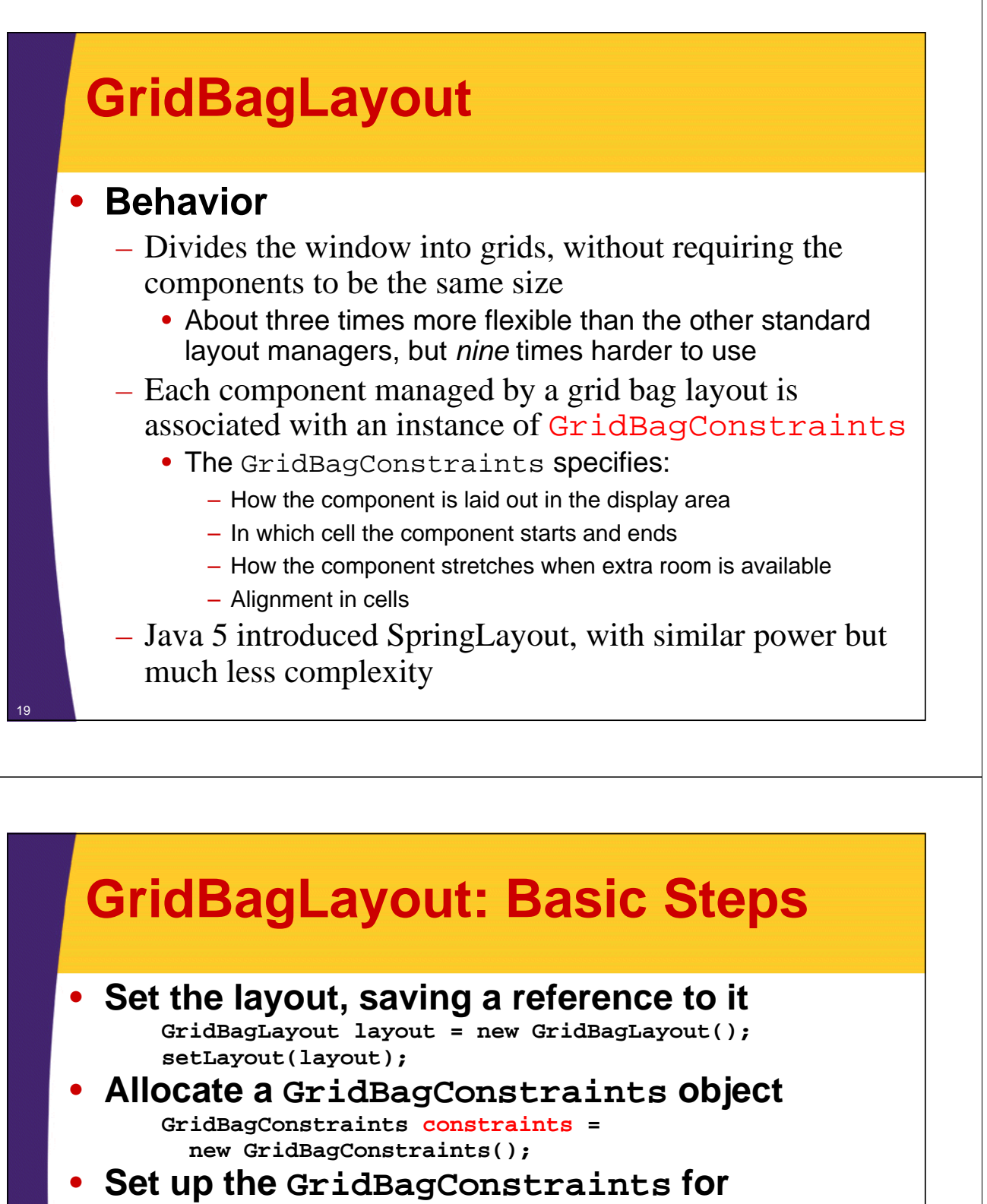

#### **component 1**

```
constraints.gridx = x1;
constraints.gridy = y1;
constraints.gridwidth = width1;
constraints.gridheight = height1;
```
• **Add component 1 to the window, including constraints**

**add(***component1***, constraints);**

• **Repeat the last two steps for each remaining**  <sup>20</sup> **component**

# **GridBagConstraints**

### • **Copied when component added to window**

– Thus, can reuse the GridBagConstraints **GridBagConstraints constraints = new GridBagConstraints(); constraints.gridx = x1; constraints.gridy = y1; constraints.gridwidth = width1; constraints.gridheight = height1; add(***component1***, constraints); constraints.gridx = x1; constraints.gridy = y1; add(***component2***, constraints);**

# **GridBagConstraints Fields**

- **gridx, gridy**
	- Specifies the top-left corner of the component
	- Upper left of grid is located at  $(gridx, gridy)=(0,0)$
	- Set to **GridBagConstraints.RELATIVE** to auto-increment row/column

```
GridBagConstraints constraints =
  new GridBagConstraints();
constraints.gridx =
```

```
GridBagConstraints.RELATIVE;
```

```
container.add(new Button("one"),
```

```
constraints);
container.add(new Button("two"),
              constraints);
```
# **GridBagConstraints Fields (Continued)**

### • **gridwidth, gridheight**

– Specifies the number of columns and rows the Component occupies

**constraints.gridwidth = 3;**

– **GridBagConstraints.REMAINDER** lets the component take up the remainder of the row/column

### • **weightx, weighty**

– Specifies how much the cell will stretch in the x or y direction if space is left over

#### **constraints.weightx = 3.0;**

- Constraint affects the cell, not the component (use fill)
- Use a value of 0.0 for no expansion in a direction
- Values are relative, not absolute

# **GridBagConstraints Fields (Continued)**

#### • **fill**

– Specifies what to do to an element that is smaller than the cell size

**constraints.fill = GridBagConstraints.VERTICAL;**

- The size of row/column is determined by the widest/tallest element in it
- Can be NONE, HORIZONTAL, VERTICAL, or BOTH

### • **anchor**

– If the fill is set to GridBagConstraints.NONE, then the anchor field determines where the component is placed

```
constraints.anchor = GridBagConstraints.NORTHEAST;
```
– Can be NORTH, EAST, SOUTH, WEST, NORTHEAST, NORTHWEST, SOUTHEAST, or SOUTHWEST

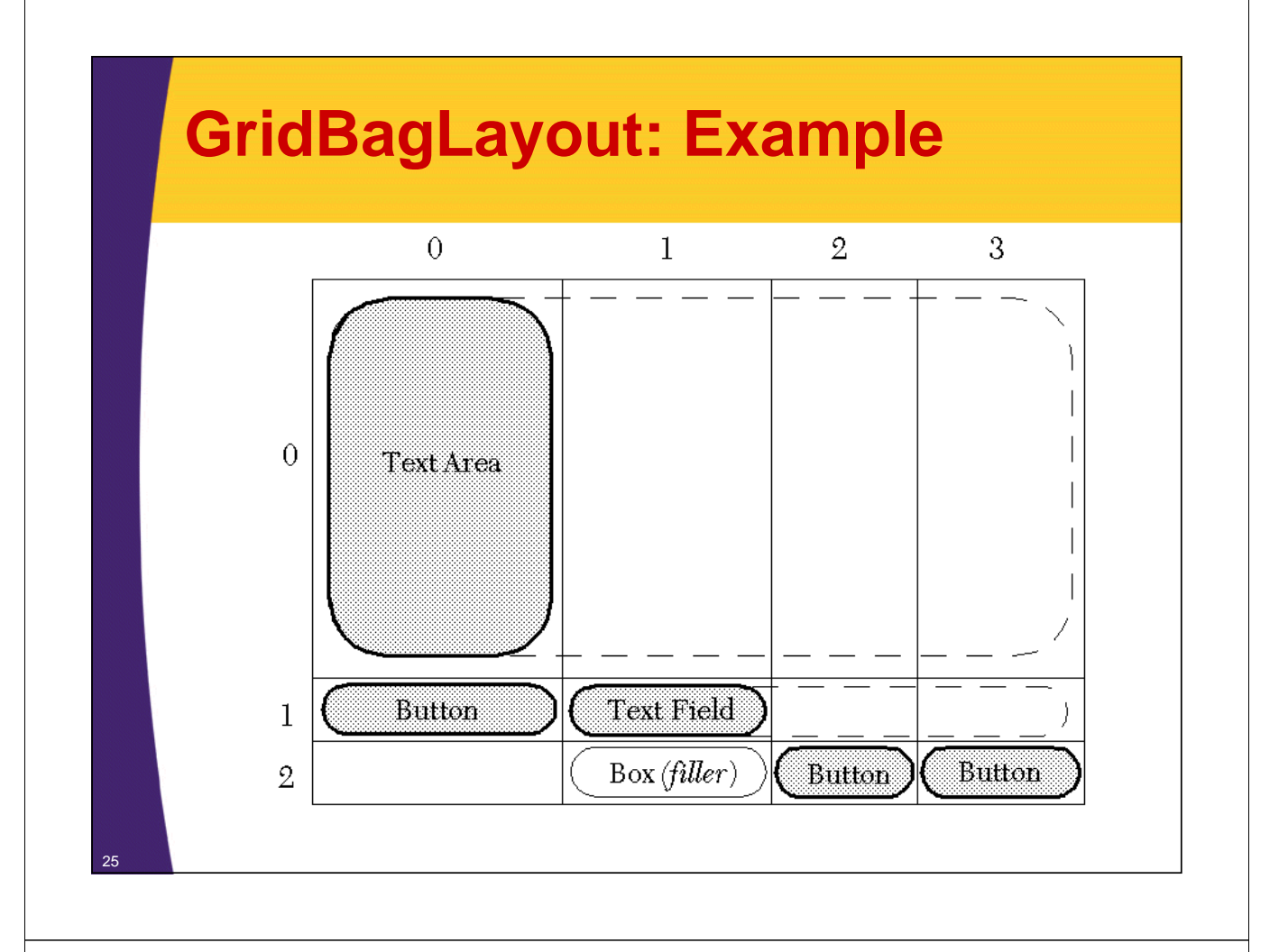

# **GridBagLayout: Example**

```
public GridBagTest() {
   setLayout(new GridBagLayout());
  textArea = new JTextArea(12, 40); // 12 rows, 40 cols
  bSaveAs = new JButton("Save As");
  fileField = new JTextField("C:\\Document.txt");
  bOk = new JButton("OK");
  bExit = new JButton("Exit");
  GridBagConstraints c = new GridBagConstraints();
   // Text Area.
  c.gridx = 0;
  c.gridy = 0;
  c.gridwidth = GridBagConstraints.REMAINDER;
  c.gridheight = 1;
  c.weightx = 1.0;
  c.weighty = 1.0;
  c.fill = GridBagConstraints.BOTH;
  c.insets = new Insets(2,2,2,2); //t,l,b,r
  add(textArea, c);
   ...
```
# **GridBagLayout: Example (Continued)**

```
// Save As Button.
c.gridx = 0;
c.gridy = 1;
c.gridwidth = 1;
c.gridheight = 1;
c.weightx = 0.0;
c.weighty = 0.0;
c.fill = GridBagConstraints.VERTICAL;
add(bSaveAs,c);
// Filename Input (Textfield).
c.gridx = 1;c.gridwidth = GridBagConstraints.REMAINDER;
c.gridheight = 1;
c.weightx = 1.0;
c.weighty = 0.0;
c.fill = GridBagConstraints.BOTH;
add(fileField,c);
...
```
# **GridBagLayout: Example (Continued)**

27

```
// Exit Button.
 c.gridx = 3;
 c.gridwidth = 1;
 c.gridheight = 1;
 c.weightx = 0.0;
  c.weighty = 0.0;
  c.fill = GridBagConstraints.NONE;
 add(bExit,c);
 // Filler so Column 1 has nonzero width.
 Component filler = 
   Box.createRigidArea(new Dimension(1,1));
 c.gridx = 1;
 c.weightx = 1.0;
 add(filler,c);
  ...
}
```
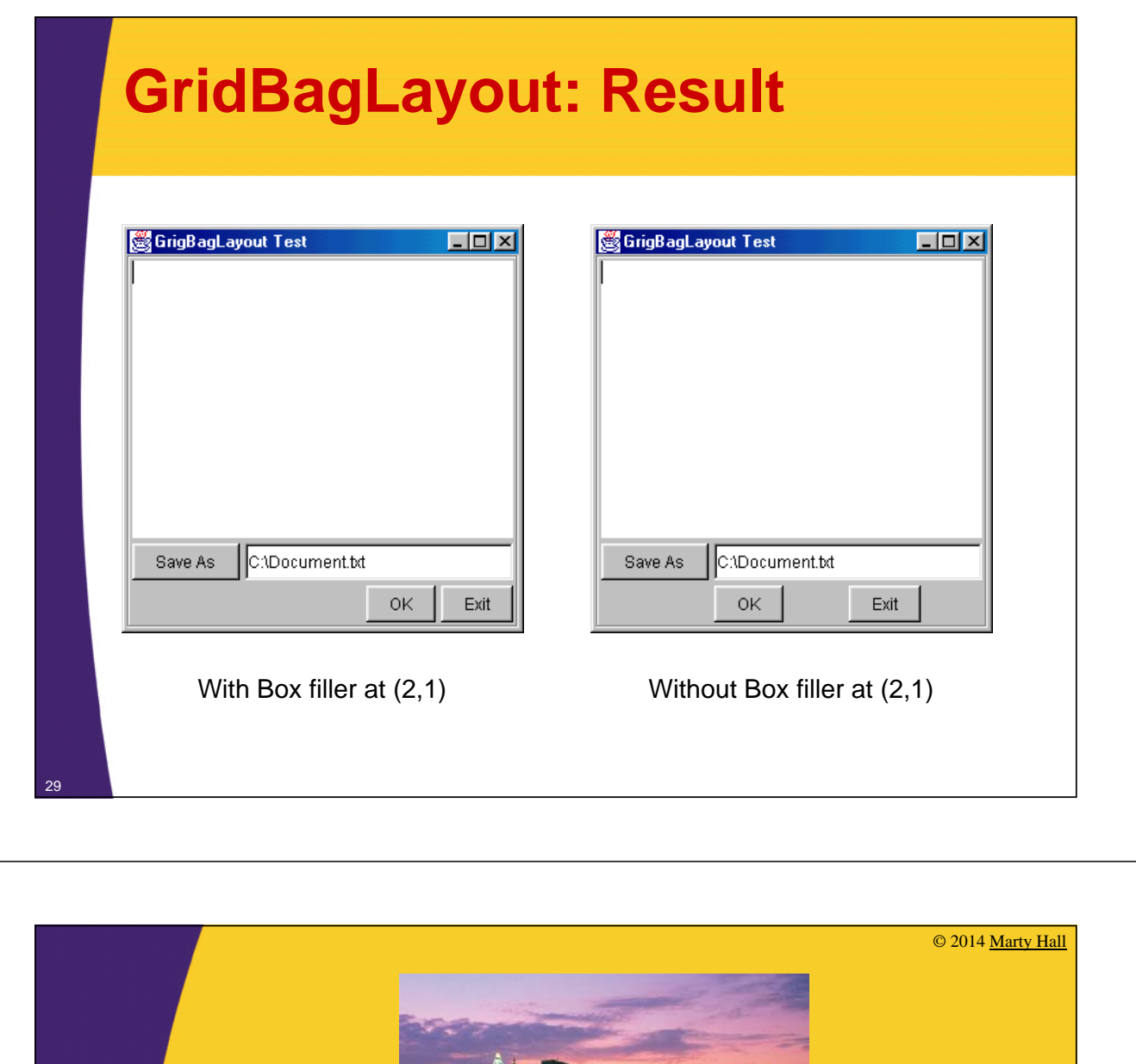

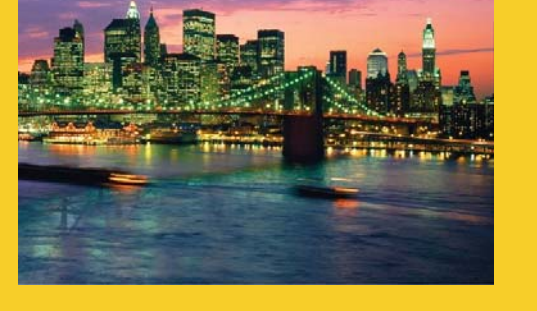

# **Strategies for Using Layout Managers**

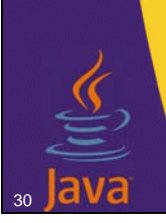

**Customized Java EE Training: http://courses.coreservlets.com/**

Java 7, Java 8, JSF 2.2, PrimeFaces, JSP, Ajax, jQuery, Spring, Hibernate, RESTful Web Services, Hadoop, Android. Developed and taught by well-known author and developer. At public venues or onsite at *your* location.

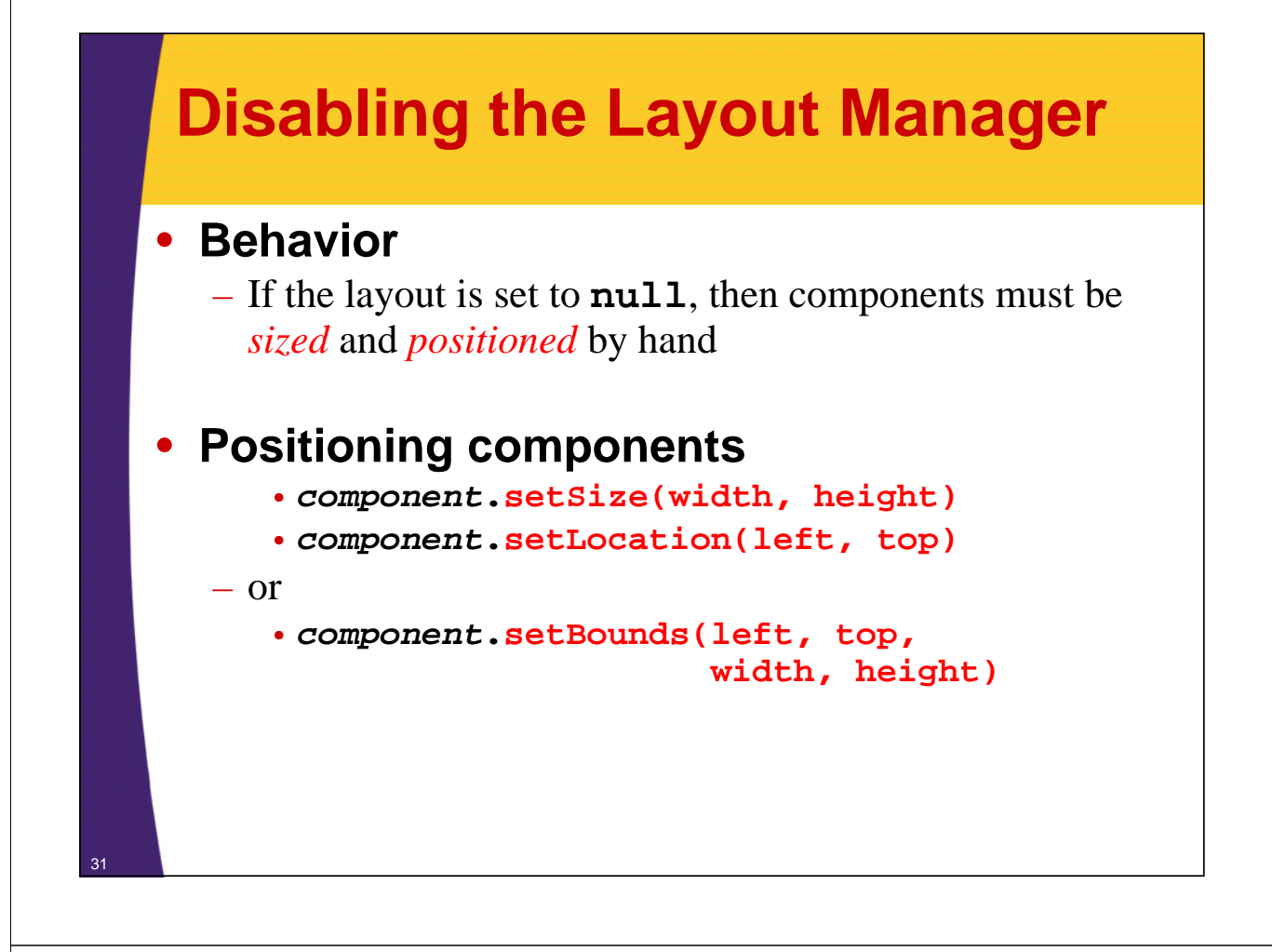

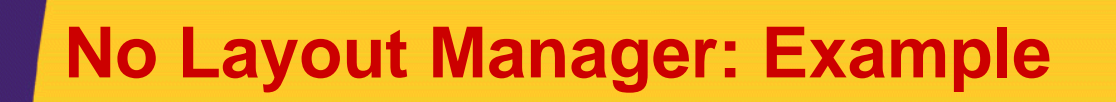

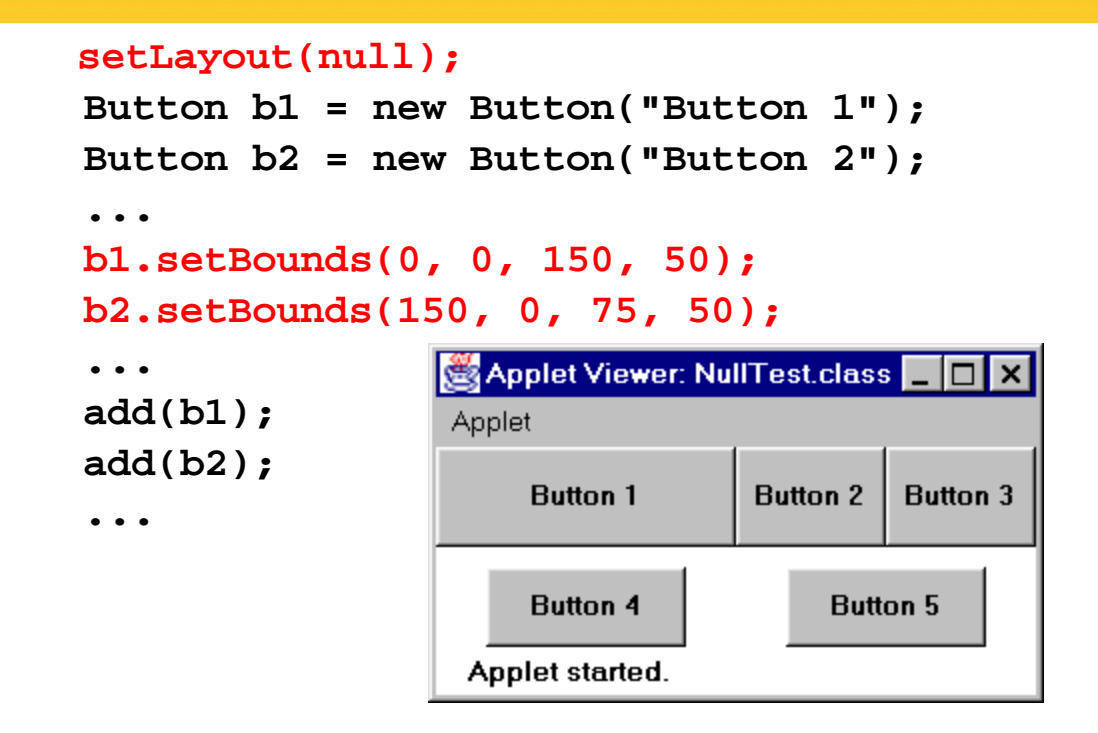

# **Using Layout Managers Effectively**

### • **Use nested containers**

- Rather than struggling to fit your design in a single layout, try dividing the design into sections
- Let each section be a panel with its own layout manager
- **Turn off the layout manager for** *some* **containers**

### • **Adjust the empty space around components**

- Change the space allocated by the layout manager
- Override insets in the Container
- Use a Canvas or a Box as an invisible spacer

# **Nested Containers: Example**

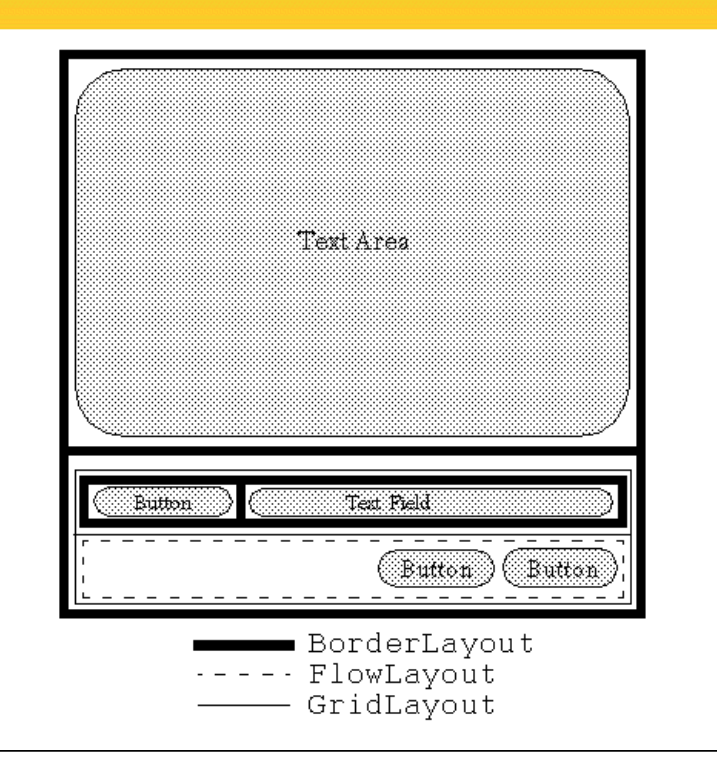

## **Nested Containers: Example**

```
public NestedLayout() {
    setLayout(new BorderLayout(2,2));
    textArea = new JTextArea(12,40); // 12 rows, 40 cols
    bSaveAs = new JButton("Save As");
    fileField = new JTextField("C:\\Document.txt");
    bOk = new JButton("OK");
    bExit = new JButton("Exit");
    add(textArea,BorderLayout.CENTER);
    // Set up buttons and textfield in bottom panel.
    JPanel bottomPanel = new JPanel();
    bottomPanel.setLayout(new GridLayout(2,1));
```
## **Nested Containers, Example**

```
JPanel subPanel1 = new JPanel();
JPanel subPanel2 = new JPanel();
subPanel1.setLayout(new BorderLayout());
subPanel2.setLayout
            (new FlowLayout(FlowLayout.RIGHT,2,2));
```

```
subPanel1.add(bSaveAs,BorderLayout.WEST);
subPanel1.add(fileField,BorderLayout.CENTER);
subPanel2.add(bOk);
subPanel2.add(bExit);
```

```
bottomPanel.add(subPanel1);
bottomPanel.add(subPanel2);
```
35

**}**

36

**add(bottomPanel,BorderLayout.SOUTH);**

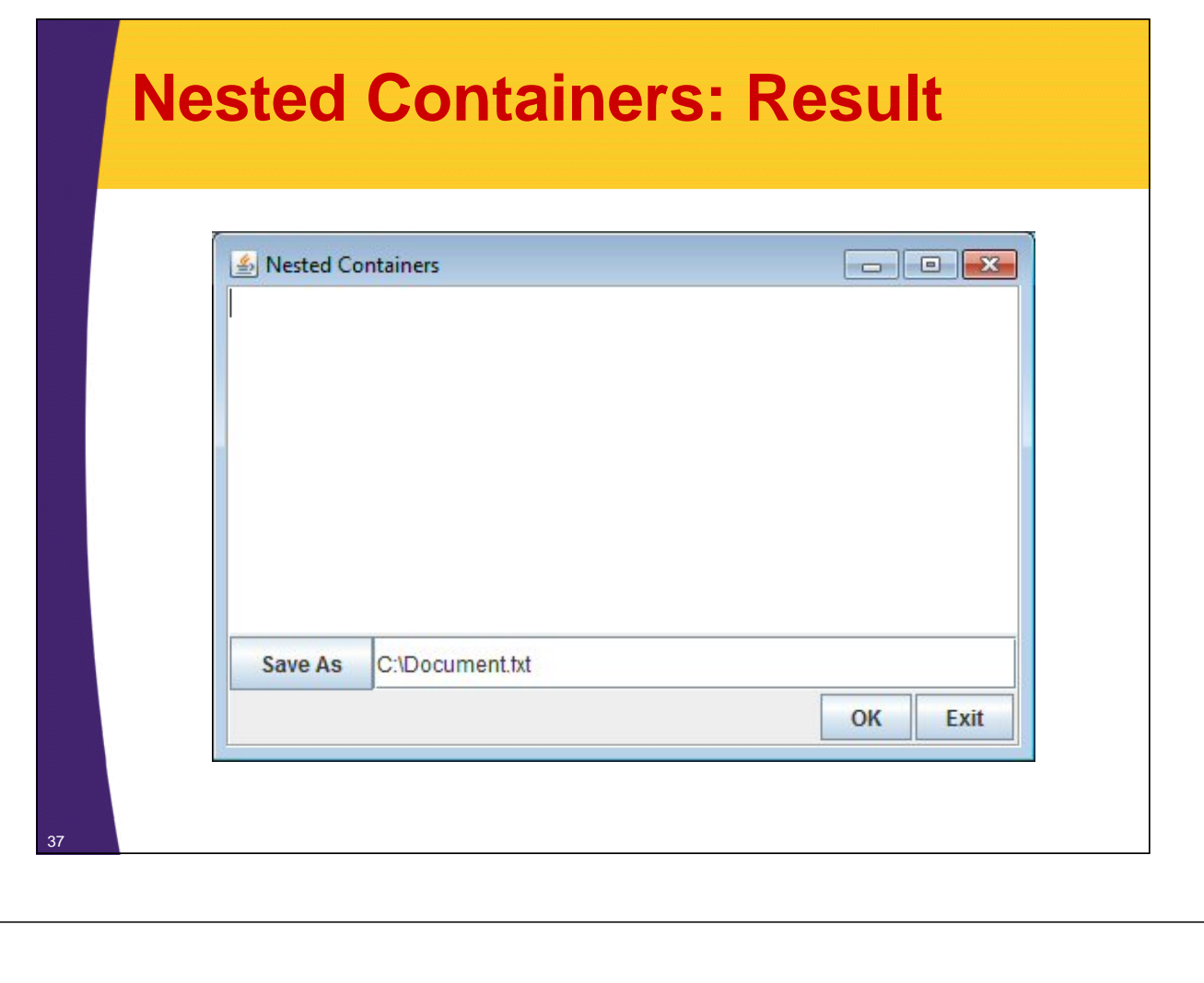

## **Turning Off Layout Manager for Some Containers: Example**

• **Suppose that you wanted to arrange a column of buttons (on the left) that take exactly 40% of the width of the container**

```
setLayout(null);
int width1 = getSize().width*4/10;,
int height = getSize().height;
Panel buttonPanel = new Panel();
buttonPanel.setBounds(0, 0, width1, height);
buttonPanel.setLayout(new GridLayout(6, 1));
buttonPanel.add(new Label("Buttons", Label.CENTER));
buttonPanel.add(new Button("Button One"));
...
buttonPanel.add(new Button("Button Five"));
add(buttonPanel);
Panel everythingElse = new Panel();
int width2 = getSize().width - width1,
everythingElse.setBounds(width1+1, 0, width2, height);
```
# **Turning Off Layout Manager for Some Containers: Result**

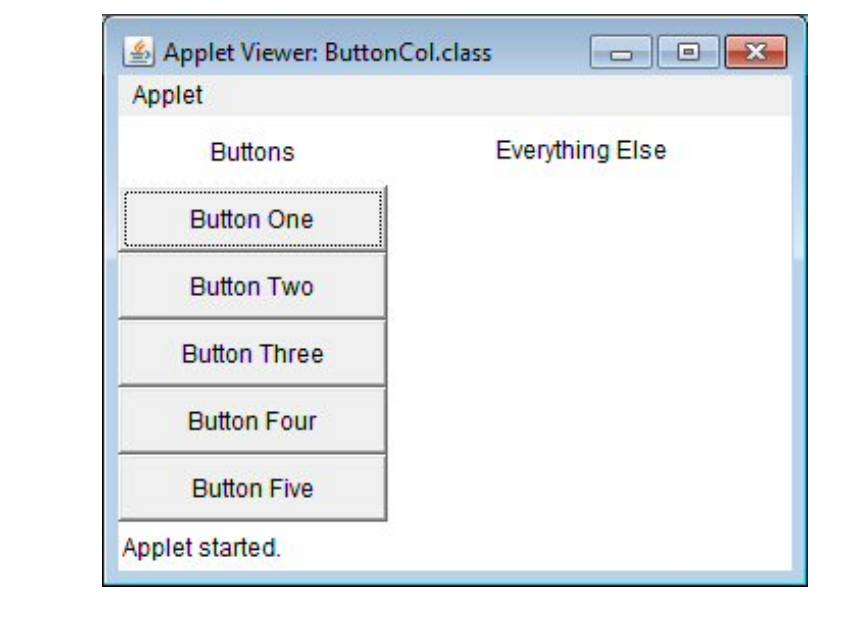

# **Adjusting Space Around Components**

- **Change the space allocated by the layout manager**
	- Most LayoutManagers accept a horizontal spacing (hGap) and vertical spacing (vGap) argument

Left

Right

Right

Horizontal Glue - BoxLayout

- For GridBagLayout, change the insets
- **Use invisible components to add space. BoxLayout supports this directly.**

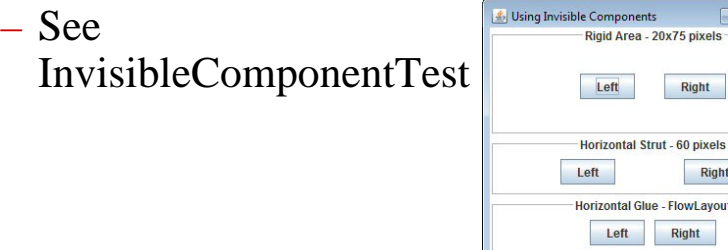

© 2014 Marty Hall

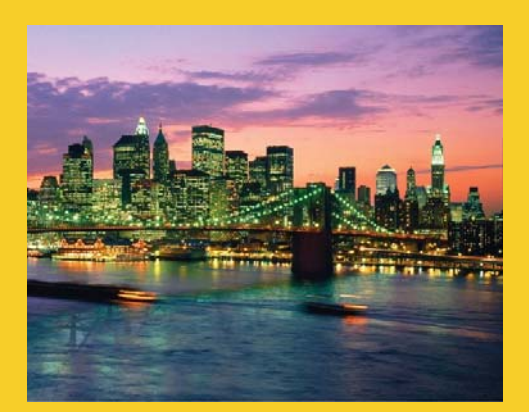

# **Wrap-Up**

**Customized Java EE Training: http://courses.coreservlets.com/** Java 7, Java 8, JSF 2.2, PrimeFaces, JSP, Ajax, jQuery, Spring, Hibernate, RESTful Web Services, Hadoop, Android. Developed and taught by well-known author and developer. At public venues or onsite at *your* location.

## **Drag-and-Drop Swing GUI Builders**

#### • **Free**

41

42

- Matisse ("NetBeans GUI Builder") built into NetBeans
	- Also available in MyEclipse. *Not* in regular Eclipse.
- WindowBuilder Pro
	- Originally a commercial product, then bought and released for free by Google. For Eclipse.
		- https://developers.google.com/java-dev-tools/download-wbpro

#### • **Commercial**

- JFormDesigner
	- jformdesigner.com
- Jvider
	- jvider.com
- SpeedJG
	- wsoftware.de
- Jigloo
	- http://www.cloudgarden.com /jigloo/

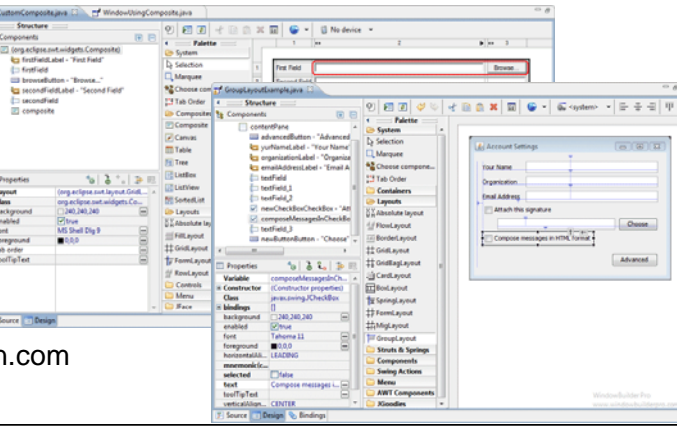

# **Other Layout Managers**

### • **BoxLayout**

– Lets you put components in horizontal or vertical rows and control the sizes and gaps. Simple, but useful.

### • **GroupLayout**

– Groups components into hierarchies, then positions each group. Mostly designed for use by GUI builders.

### • **SpringLayout**

– Alternative to GridBagLayout that lets you give complex constraints for each component. Almost exclusively designed for use by GUI builders.

### • **Details and visual summaries**

– http://docs.oracle.com/javase/tutorial/uiswing/layout/visual.html

# **Summary**

### • **Default layout managers**

- Applet and Panel: FlowLayout
- Frame and Dialog: BorderLayout

### • **Preferred sizes**

- FlowLayout: honors all
- BorderLayout:
	- North/South honors preferred height
	- East/West honors preferred width
- GridLayout: ignores preferred sizes

### • **GridBagLayout**

– The most complicated but most flexible manager

### • **Design strategy**

– Use nested containers, each with relatively simple layout

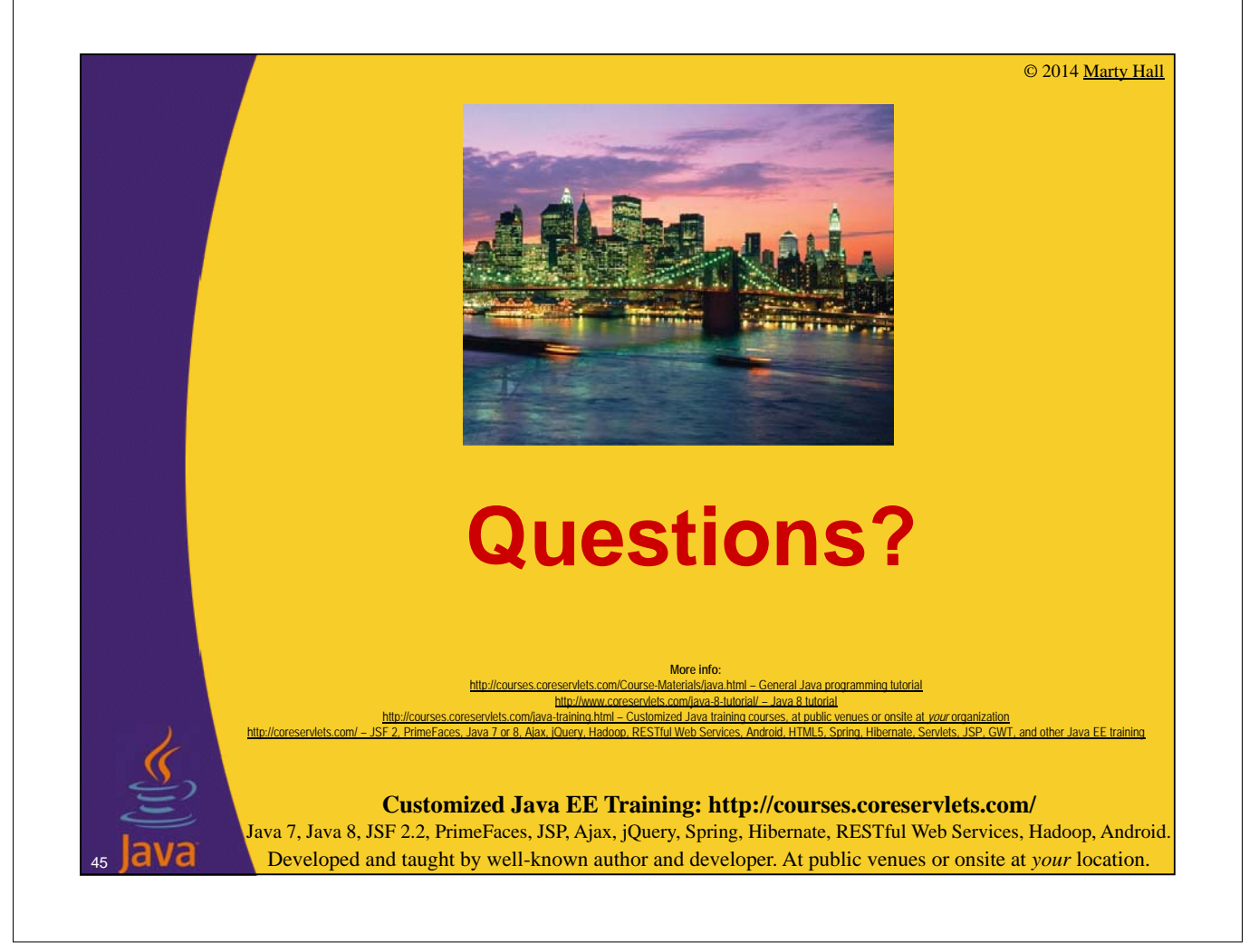